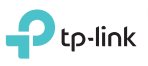

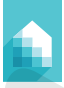

# **Установка умной Wi-Fi розетки**

Загрузите на телефон приложение Kasa Smart из App Store или Google Play. 1

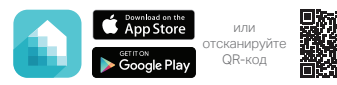

#### 2) Подключите мобильное устройство к Wi-Fi сети 2,4 ГГц.

Примечание*:* умная розетка поддерживает **только** сети 2,4 ГГц.

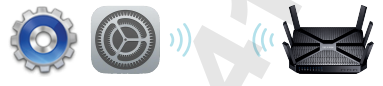

Запустите приложение Kasa Smart и следуйте указаниям в приложении, чтобы подключить умную розетку к сети.

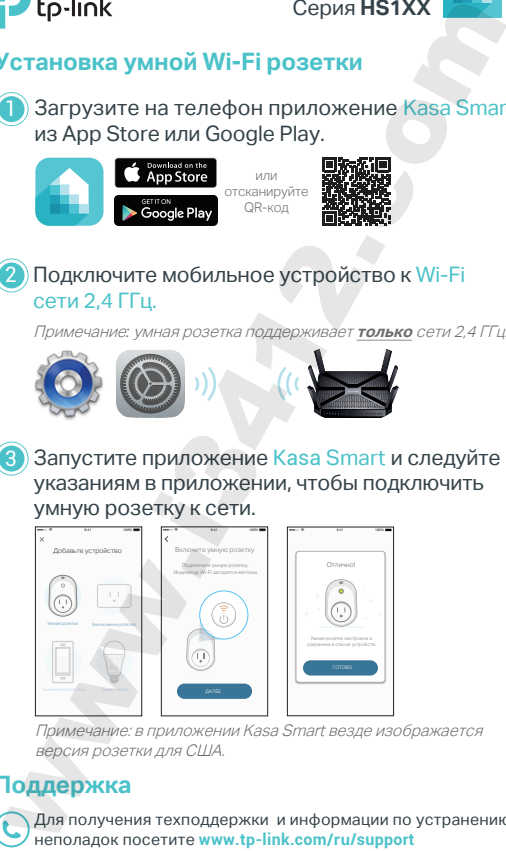

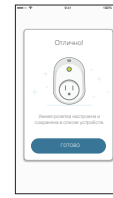

Примечание: в приложении Kasa Smart везде изображается версия розетки для США.

## **Поддержка**

3

Для получения техподдержки и информации по устранению неполадок посетите **www.tp-link.com/ru/support**

## **Умная Wi-Fi розетка**

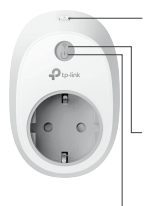

Нажмите и удерживайте в течение 5 секунд, пока индикатор Wi-Fi не начнёт попеременно мигать жёлтым и зелёным, чтобы заново начать настройку.

Нажмите и удерживайте в течение 10 секунд, пока Wi-Fi индикатор не начнёт быстро мигать жёлтым, чтобы восстановить заводские настройки.

**Мигает жёлтым и зелёным:** идёт настройка. **Быстро мигает зелёным:** идёт подключение к сети. **Горит зелёным:** есть подключение к сети. **Быстро мигает жёлтым:** идёт восстановление заводских настроек. **Горит жёлтым:** идёт перезагрузка. **Горит красным:** нет подключения к сети.  $\begin{tabular}{|c|c|c|c|c|} \hline \multicolumn{1}{|c|}{\hline \multicolumn{1}{|c|}{\hline \multicolumn{1}{|c|}{\hline \multicolumn{1}{|c|}{\hline \multicolumn{1}{|c|}{\hline \multicolumn{1}{|c|}{\hline \multicolumn{1}{|c|}{\hline \multicolumn{1}{|c|}{\hline \multicolumn{1}{|c|}{\hline \multicolumn{1}{|c|}{\hline \multicolumn{1}{|c|}{\hline \multicolumn{1}{|c|}{\hline \multicolumn{1}{|c|}{\hline \multicolumn{1}{|c|}{\hline \mult$ 

**Горит зелёным:** умная розетка включена. **Не горит:** умная розетка выключена.

## **Устранение неполадок**

- **1. Какими устройствами можно управлять с помощью умной розетки?** Можно управлять светом, вентиляторами, увлажнителями воздуха, портативными нагревателями и любыми мелкими бытовыми приборами, соответствующими характеристикам умной розетки.
- **2. Что делать, когда не получается включить или выключить устройства?**
	- Убедитесь, что подключённые к умной розетке устройства включены.
	- Убедитесь, что ваше мобильное устройство и умная розетка подключены к одной сети.

#### **3. Что делать, когда индикатор Wi-Fi горит красным?**

Красный индикатор означает отсутствие подключения к сети.

- Проверьте подключение к сети.
- Переместите умную розетку. Избегайте размещения умной розетки возле потенциальных источников радиопомех.
- Повторно пройдите процесс настройки.
- Восстановите заводские настройки умной розетки и снова попробуйте добавить её.

#### **4. Как привязать умную розетку к Amazon Alexa?**

Запустите приложение Kasa Smart и перейдите в раздел Добавить устройство > РАБОТАЕТ С KASA > Amazon Alexa или посетите *www.tp-link.com/*ru*/faq-944.html* для получения указаний по сопряжению.

Настоящим компания TP-Link заявляет, что устройство соответствует основным требованиям и прочим значимым положениям директив 2014/53/EU, 2009/125/EC и 2011/65/EU. Оригинал декларации соответствия ЕС можно найти на http://www.tp-link.com/ru/support/ce

© 2017 TP-Link. Все права защищены.